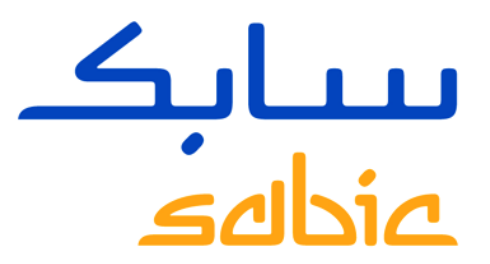

## FF CALCULATOR TRAINING (ENGLISH)

VERSION 2.1

April 2017

**CHEMISTRY THAT MATTERS** 

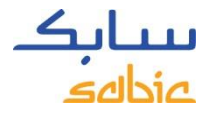

#### CONTENT

- FF Calculator in web portal
- FF Calculator available in all languages

The FF Calculator is a tool on the SABIC web portal which calculates your values from square meter, square feet or KG into number of sheets / coils or rolls.

In this way we try to help you and calculate the right amount of units to place on line via the SABIC web portal.

The Calculator tool is based on an FF authorization profile, which means only FF customers will see the tool from the header of the screen. From there you can click on it and start all your calculations and find the related SABIC material numbers as well.

**For any further guidance / detailed questions, please contact your customer service** 

# FF CALCULATOR IN WEB PORTAL

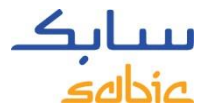

#### FF CALCULATOR ON WEB PORTAL

For FF customers only, we will provide authorization profile, so that the FF calculator tool will appear in the blue header in the web portal per 1 May 2017.

The tool is **available in all 10 languages globally**.

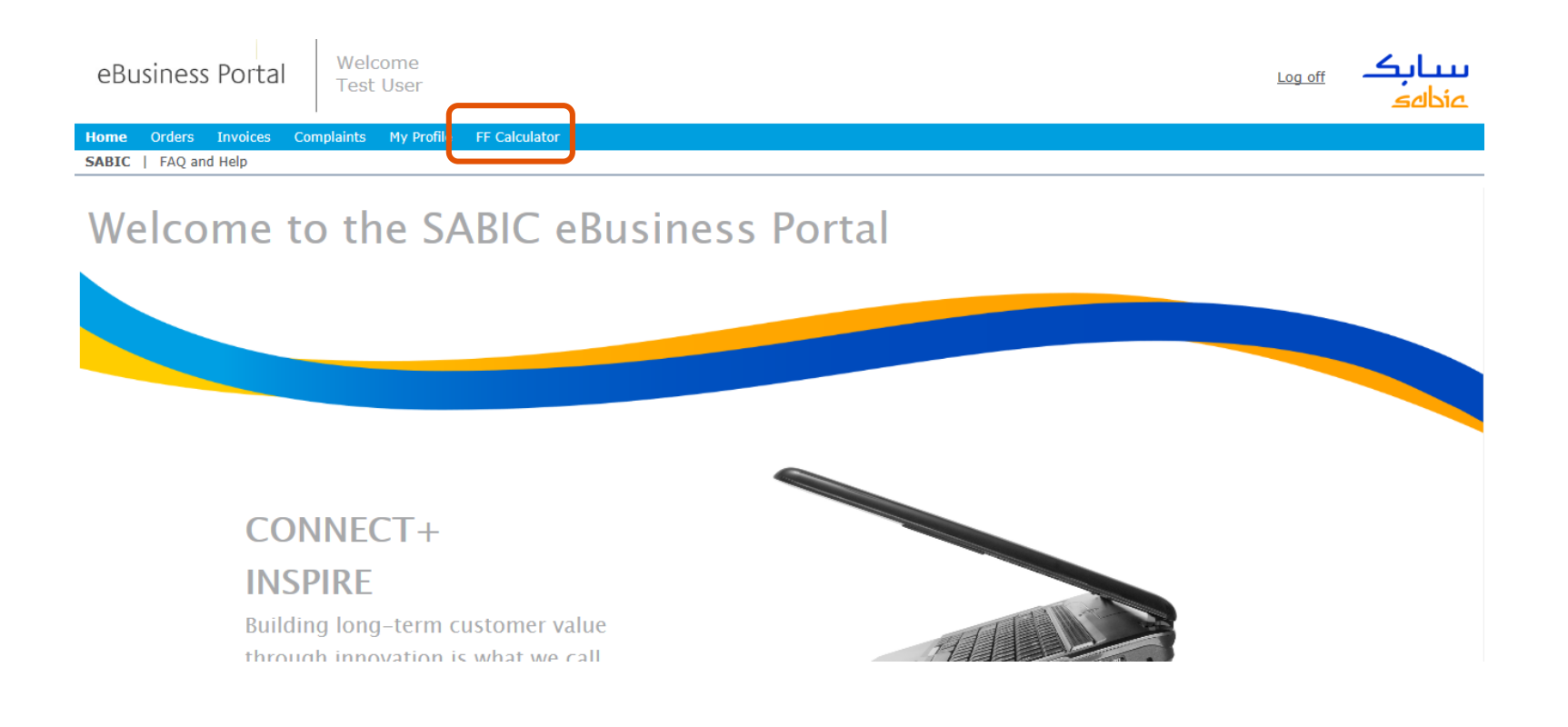

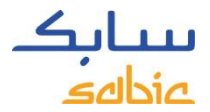

### FF CALCULATOR ON WEB PORTAL

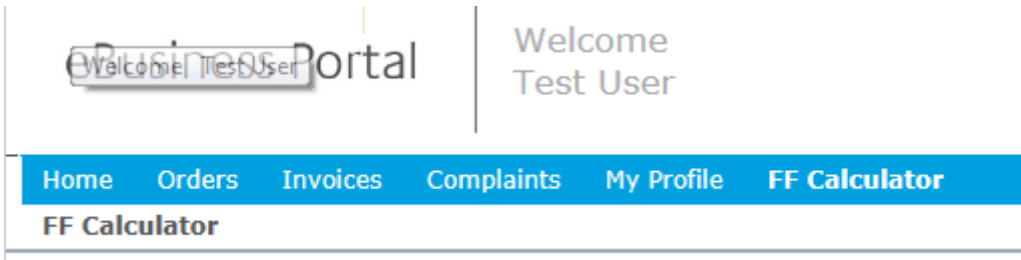

**Page** 

**FF Calculator** 

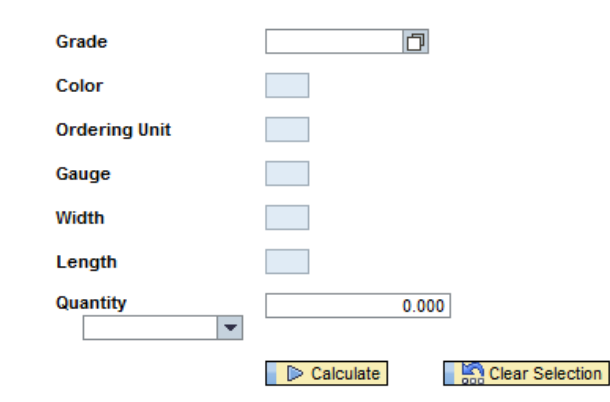

#### No of Sheets/Rolls/Coils **Cumulative Net Weight in Kg** Surface Area Square Meter Surface Area Square Feet **Linear Length in Meter Linear Length in Feet Linear Length in Inch**

Recommended Sales Order Quantity & Unit

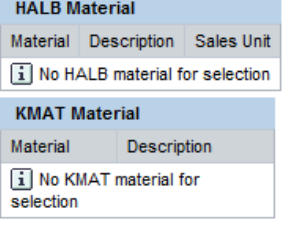

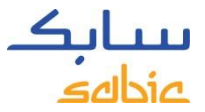

### HOW DOES THE FF CALCULATOR TOOL WORK?

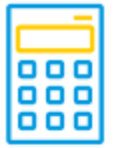

**FF Calculator** 

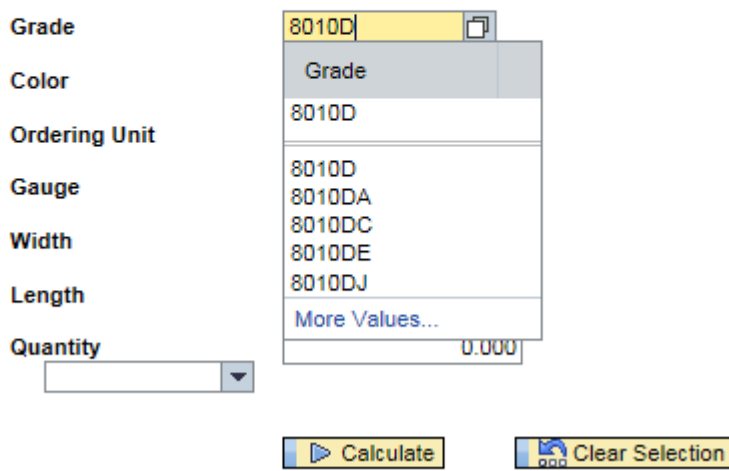

Enter your SABIC grade selection and press enter.

A drop down will show for each characteristic for which you can select the correct value.

#### **Press ENTER to go to the next value!!**

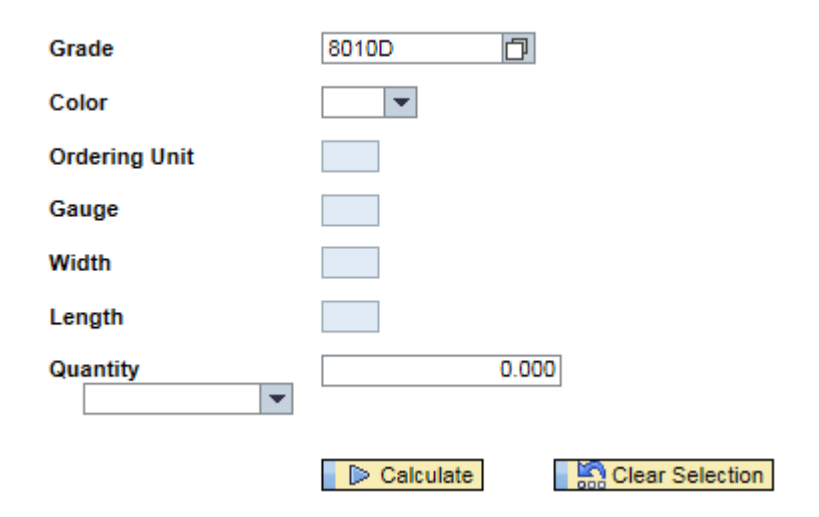

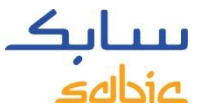

### THE FF CALCULATOR IN WEB PORTAL: INSTRUCTIONS:

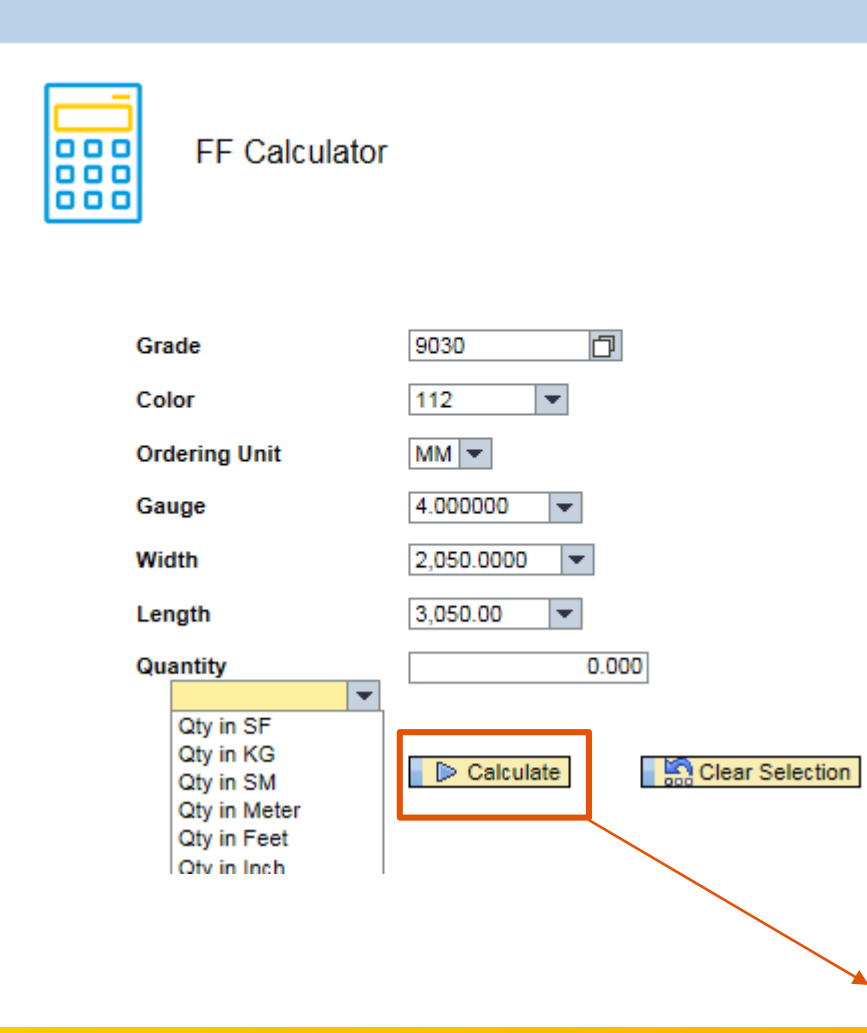

After you entered the SABIC grade, press enter.

Select the color by entering the color code or select from the drop down box

Select the ordering unit: MM for millimeters or IN for inches values

Gauge: select or enter the thickness

Width: enter the width in your ordering unit Length: enter the length in your ordering unit

Select the quantity in which you want to calculate in SF (square Feet), SM for Square meter or any other value listed on the left here in the screenshot.

Then press calculate button

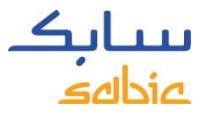

## FF CALCULATOR RESULTS

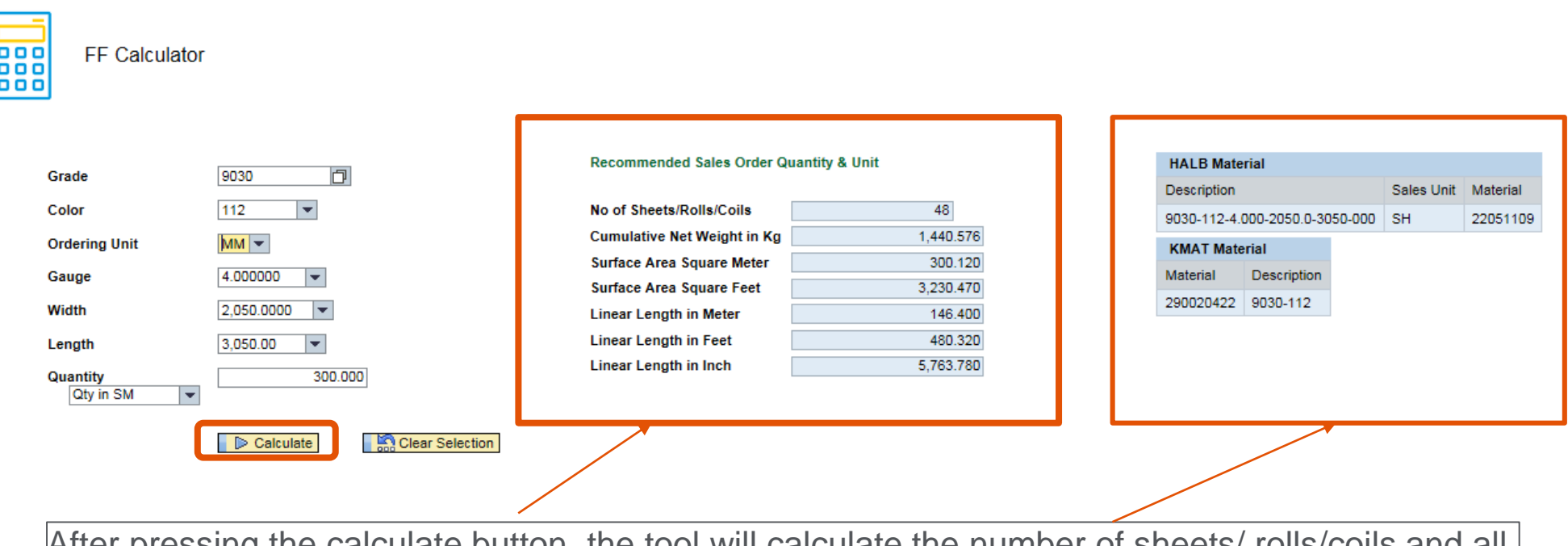

After pressing the calculate button, the tool will calculate the number of sheets/ rolls/coils and all the values in the middle row and on the right top side you will see the SABIC material numbers. You can place an order for the HALB material, that is preferred, if it does not exist then you can place an order via the KMAT material number.

By clicking the clear selection button all fields will be emptied and you can start to do another calculation.

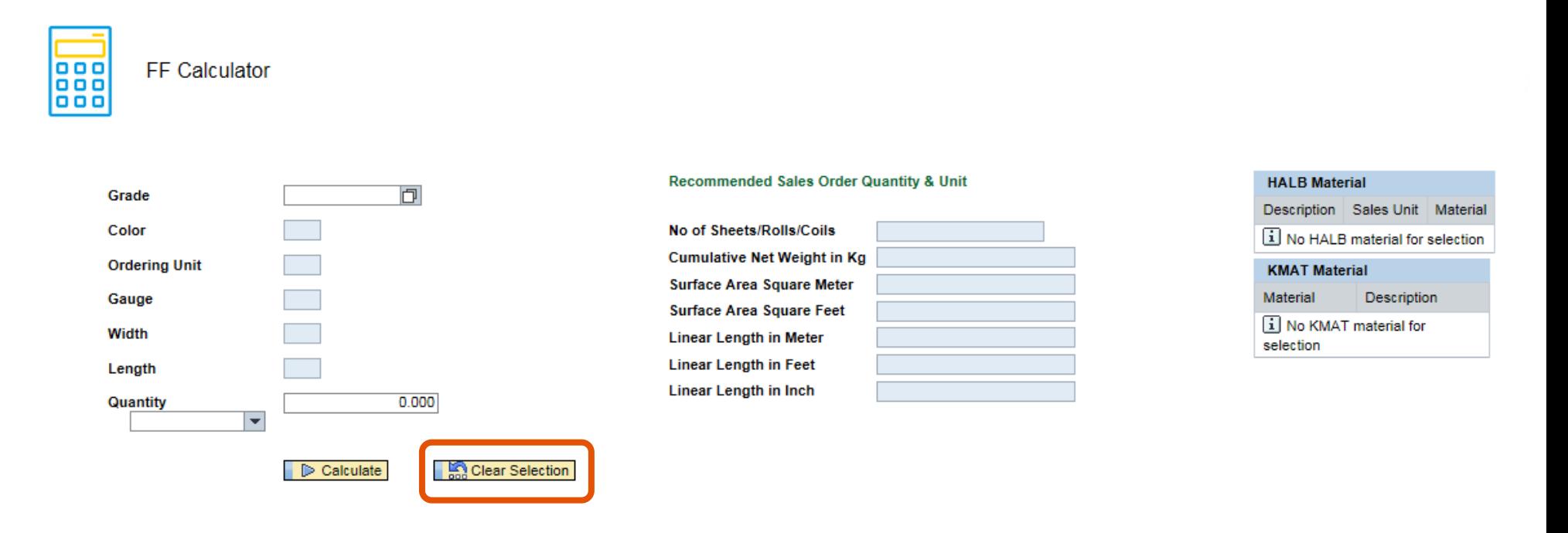

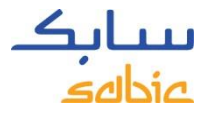

#### ERROR MESSAGES

When selecting a grade – color combination for which the master data is not correctly set up the system will give an error message as below>, check KMAT set up in MM03. In this case please contact your customer service representative.

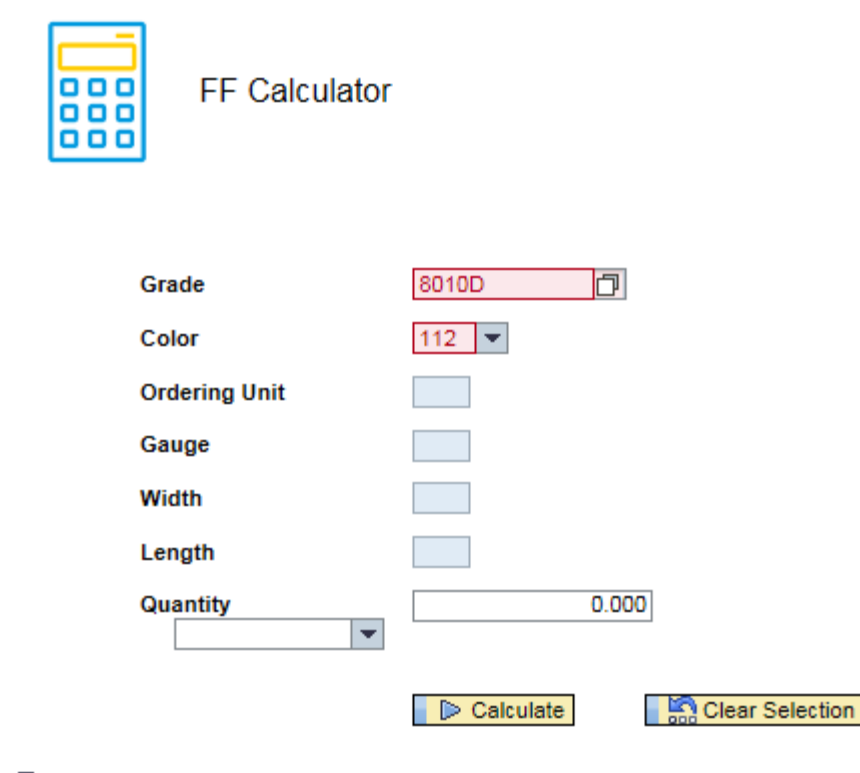

**O** Error: Invalid selection , Please re-enter)

If error Persists, contact your Customer Representative

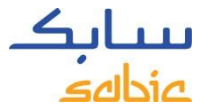

#### OTHER LANGUAGES

The FF calculator has also been translated in other languages: Spanish, French, Portuguese, Italian, German, Russian, Korean, Japanese and Chinese.

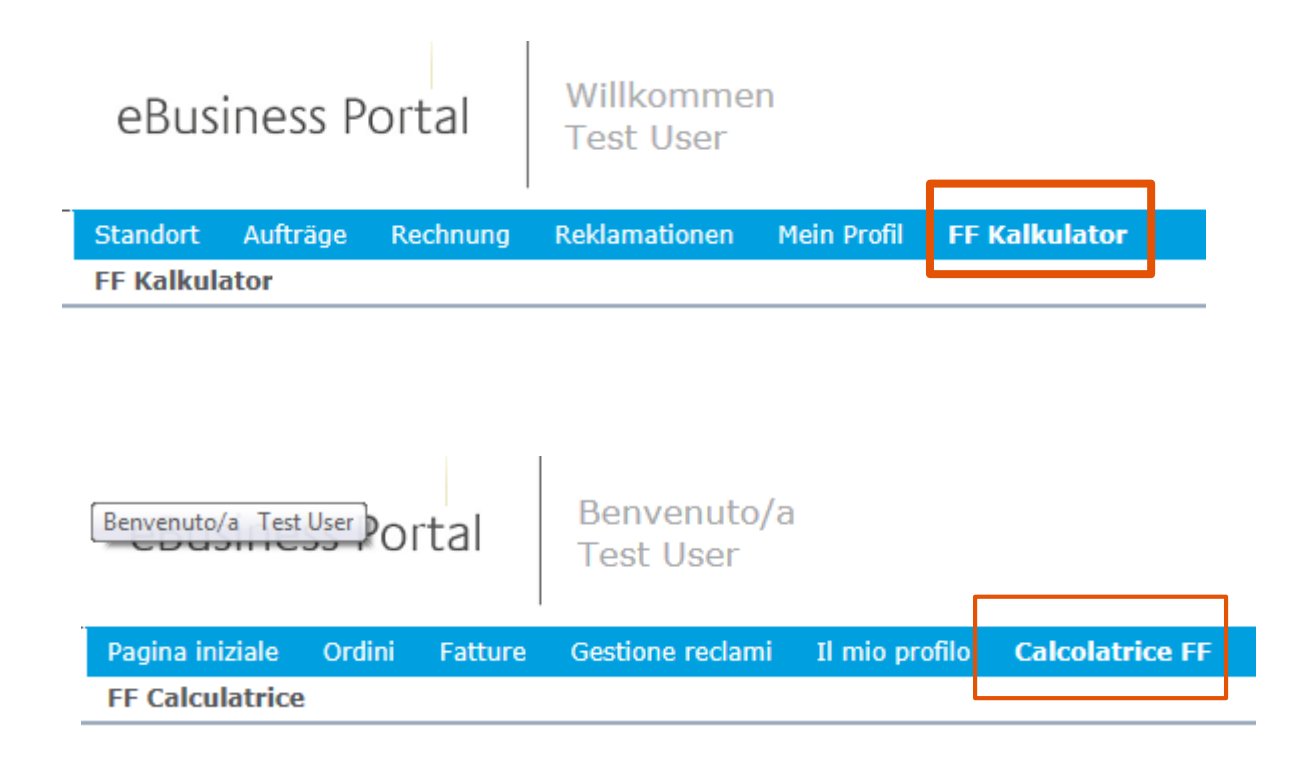